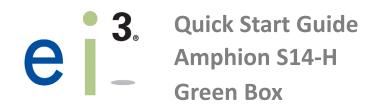

#### **Start Here:**

Welcome! The ei<sup>3</sup> Amphion device is a reliably secure module that provides a private encrypted connection to the ei<sup>3</sup> cloud. In the following steps you will learn how to install an Amphion S14-H green box.

## **Amphion Placement**:

Install the Amphion in a dry location between 32 to 122  $^{\circ}$ F (0 to 50  $^{\circ}$ C) for optimal performance.

Ensure that the Amphion can easily be provided an ethernet cable with access to the internet.

Every Amphion has a DIN clip at the back to make it easy to mount onto DIN rails.

### **Power the Amphion:**

Connect to a machine power source. Do **not** remove power before boot-up has completed. Boot-up may take up to 2 minutes. Boot-up has completed when the **Normal** Boot pattern is displayed on the LEDs. See back for LED details.

5

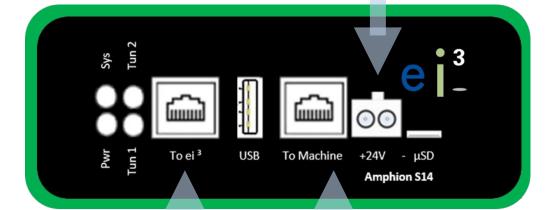

2

3

#### **Connect to the Internet:**

Plug an Ethernet cable from this port to a router with access to the internet.

4

# Connect to the Red Boxes:

Plug an Ethernet cable from this port to a switch connected to the Amphion A14-N or S14-N red boxes.

#### **Amphion S14 Specifications:**

Power: Regulated 24V 10W DC

Min Temp: 0 °C / 32 °F Max Temp: 50 °C / 122 °F

Amphion must be stored in a cool, dry environment.

#### **Network:**

Default Shop LAN IP: 192.168.100.10

For setting up custom Shop LANs, refer to your configuration sheet.

Outbound-only VPN connection requires TCP ports

443 and 80.

#### **IMPORTANT NOTES:**

See the other side of this document for details on the LED lights, configuration process, labeling, and grounding instructions. If you have a poor internet connection, the Amphion configuration and boot processes may take longer than the estimate times.

Warranty of this product does not cover damage due to external causes, including but not limited to: accident, abuse, misuse, problems with electrical power, servicing not authorized by ei<sup>3</sup>, and usage not in accordance with product instructions.

Software within this Amphion device is copyrighted by, and the confidential intellectual property of ei<sup>3</sup> Corporation. It is subject to ei<sup>3</sup> terms and conditions, and applicable laws and regulations. It may only be used with the ei<sup>3</sup> managed secure network, by approval of ei<sup>3</sup>.

#### Need help? Contact us.

**Phone:** +1 201-802-9080 **Email:** CARE@ei3.com

## **LED Meanings**

## **LED Patterns**

## **USB Configuration**

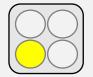

**Power LED**: The yellow LED indicates that the Amphion has power. If it is off, then the device is not being powered.

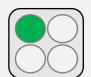

**System LED**: The green LED represents the status of the device. When the Amphion has completed booting it will flash once per second.

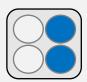

**Tunnel LEDs**: The blue LEDs show that a VPN Tunnel has been established to the ei<sup>3</sup> network. If both blue Tunnel lights are off it usually indicates that the Amphion does not have a connection.

## Labels & Grounding

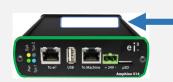

Write ei<sup>3</sup> project number on label adjacent to printed serial number

The Amphion S14 case is grounded and the electronic circuit is isolated. Proper installation requires the use of CAT-5 shielded Ethernet cable with a shielded head. Make sure the case is properly grounded, either by mounting on a grounded DIN rail or by other means.

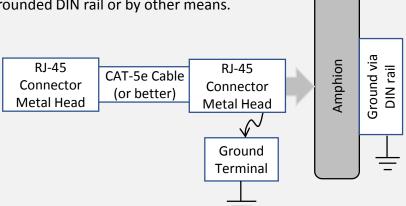

#### **Normal Boot:**

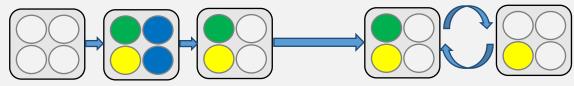

The Amphion can take up to 2 minutes to start. Once booted, the green System LED will begin to flash once per second. The blue LEDs will begin to flash when the Amphion is connected to the internet and the VPN tunnel is established.

#### **Configuration Pattern:**

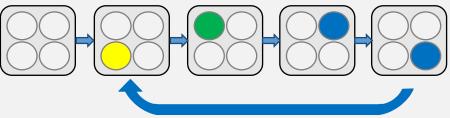

During USB configuration, the LEDs will flash in a clockwise manner. This process will continue for 2-4 minutes during the configuration process. Afterwards, either the success pattern or the error pattern will display on the LEDs.

#### **Success Pattern:**

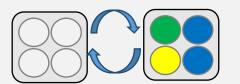

This LED pattern is used to indicate that the configuration has completed successfully. All four LEDs will flash simultaneously once per second. When this pattern shows, remove the USB stick. The newly configured Amphion will automatically restart itself and then it will be ready to use.

#### **Error Pattern:**

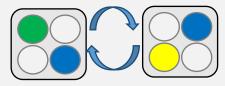

This LED pattern shows that there was a problem during configuration. The LEDs will flash in an "X" pattern to indicate an error. It usually means that there was an error reading the configuration file from the USB stick. Common causes of this include a bad USB stick, a corrupt configuration file, or a USB drive with more than two files with the string "ei3" in their filenames.

#### Download

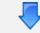

Contact your administrator for a configuration file.

#### Save

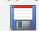

Save the .ei3 file onto an empty FAT 32 formatted USB stick.

#### **Power Down**

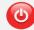

Turn the Amphion off by removing the power terminal.

#### **Insert USB Stick**

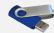

Insert the USB stick into the USB slot of the Amphion S14.

#### **Power Up**

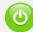

Power up the Amphion.

#### Watch LEDs

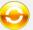

Wait up to 4 minutes to see the Success Pattern, then remove the USB stick.

#### Finished

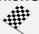

You have now configured your Amphion! Install per steps 1-5 of this Guide.